# 컴퓨터의 입문에서 활용까지

-사용 체험을 중심으로-

#### 洪 介 杓

(단국대 교수 • 국어 학)

I. 컴퓨터에 대한 인식

이 글의 목척은 컴퓨터를 구업해서 이를 활용하기까지의 필자의 경험을 다른 사랍들에게 구체적£로 알려서, 컴퓨터에 관심이 있는 사람들로 하 여금 컴퓨터에 쉽게 접근할 수 있고, 또 구체적으로 활용할 수 있도록 하 기 위한 것이다. 이러한 목척을 위해서는 이 글을 전문 용어릎 사용하연 서 논문 형식에 따라 전개시켜서는 안 될 것으로 생각한다. 왜냐하연 펼 자가 컴퓨허를 처음 대하고자 했을 해에, 그리고 처음 대했을 때에, 그리 고 컴퓨터를 어느 갱도 활용하고 있다는 지금까지도, 컴퓨터에 대한 글 들(대개는 사용 설명서다. )을 읽으면서 그 난해하고 전문척인 용어와 설명 에 당황하고, 컴퓨터에 대한 애착보다는 오히려 두려웅올 더 많이 느낀 경험이 있기 때문이다. 이러한 경험은 필자로 하여금, 어느 기회에 컴퓨 터에 대한 글을 쓰게 된다연 가능한 한 쉬운 말로 그리고 구체척으로 써 서, 컴퓨터 입문자에게 필자가 겪었던 당혹감을 느끼지 않게 하여야겠다 는 생각을 가지게 하였다. 이 글을 전문적인 내용보다는 훨자의 경험을 중심으로 엮어 가려고 하는 것도 바로 위와 같은 연유에서다.

컴퓨터를 사용해 보지 않은 사람들은, 아직도 컴퓨터가 이풍 계통 전운 가들의 전유물이라고 생각하는 경향이 있다. 그러한 생각은 컴퓨터가 현 대 문명의 최첨단의 산울이기 때문에 그것을 다루는 일도 무척 어렵다고 생각하는 선업관에 연유하는 것으로 보인다. 그러나 컴퓨터는 우리가 우 려하는 것만큼 접근하기 어려운 대상이 아니다. 컴퓨터에 대해 알려고 하 62 국어생활 ' 89 붐 (제 16호)

는 사랍에게 펼자가 늘 강조하는 말이 있다. 그것은, 컴퓨터의 사용올 자 동차 운전처렴 생각하연 펀다는 것이다. 우리는 자동차의 부속품 하냐 하 나에 대하여 전혀 알지 못하연서도 운전을 하연서 생활에 척철히 활용할 수 있다. 이와 마찬가지로 우리는 컴퓨터의 부속품 개개의 기능을 잘 알지 못하연서도 일상 생활이나 연구 활동에 효율척으로 사용할 수 있다. 컴퓨 터의 기계척인 요소까지 알려고하는 것은 컴퓨터 사용자중일부 사람들의 일일 뿐이다. 컴퓨터의 사용을 자동차의 운전에 비유했지만, 실제에 있어 서는 컴퓨터의 사용은 자동차의 운전에 비해 훨씬 수월하다. 우션 배우는 과정이 더욱 간현하다. 컴퓨터을 배우기 위해서는 자동차 학원에서의 운 전 교습, 면허 시험, 그리고 초심스런 도로 주행 연습 동의 까다로운 과 정을 거치지 않아도 되는 것이다. 더구나 컴퓨터의 사용은 자동차 운전처 렵 교통 사고와 같은 공포를 의식하지 않아도 된다. 컴퓨터 학원에 별도로 다닐 필요도 없고(물론 교습융 받는다연 훨씬 수월하겠으나 꼭 그렬 필요 는 없는 것이다. ) 연허 시험도 없다. 컴퓨터에 접근하는 가장 빠른 길은 컴퓨터에 대한 이러한 두려움을 불식시키는 일이다.

펼자도 컴퓨터를 사용하기 전까지는, 컴퓨터는 일부 이풍 계통 전문가 플의 전유물이고, 인공위성을 쏘아 올리는 퉁의 매우 복잡한 과청을 거치 는 일에만 펼요한 특수한 '기계'라고만 생각하고 있었다. 이러한 그릇펀 생각에서 벗어나게 된 것은 컴퓨터를 사용하연서부터였다.

# Ⅱ. 컴퓨터 사용의 필요성

훨자가 컴퓨터를 구입하려는 결심을 하게 된 것은 실로 우연이었다. 그 이전에도 주위에서 사용하고 있다는 말은 듣고는 있었지만, 그 컴퓨터의 효용 가치에 대해서는 거의 운외한이었었다. 그러나 컴퓨터의 기농율 알 고셔는 컴퓨터를 구입하지 않을 수 없었다.

필자가 10 개년 계획으로 착수한 작업이 있었다. 그것은 題語史 離典을 만드는 일이었다. 주로 어휘를 수록해 놓은 자료, 예컨대 千字文, <sup>11</sup> 훌字 홈, 物名政, 類合, 字類註釋, 譯語類解, 同文類解, 慶語類解, 훌語類解 둥을대상으로자료카드를 만드는작업으로부터 시작하였다. 그 작업의 과 정은 대개 다음과 같은 것이었다. (1) 카드의 구입 (2) 문헌 자료의 구엽 (3) 차료의 복사 (4) 연훨로 일련 변호 써 넣기 (5) 가위로 오리는 작업 (6) 학생들의 도움을 받아 이를 카드에 옮겨 붙이기 (7) 이 카드를 일련

컴뮤터의 입문에서 활용까지 63

변호대로 갱리하기 (8) 이 카드에 번호기 (일명 념버령)로 일련 번호 찍기 (9) 출전을 밝히기 위하여 고무 도장을 만들어 하냐 하나의 카드에 문헌의 약호와 출전의 장차에 대한 도장 찍기 등의 작업이 끝나야 한 문헌에 대한 작업이 일단 끝난다. 물론 그 이후에 가나다순으로 다시 배열하거나 펼요 한 자료를 찾아 내야 하는 일이 남아 있게 되는 것이다.

연구실에서 이러한 복장한 작업을 하고 있올 때에 마칭 같은 대학의 전 차공학과 교수 한 분이 연구실을 들렀다. 방대한 분량의 가드가 쌓여 있는 모습을 보고는 이 작업의 성격을 묻는 것이었다. 그 작업의 성격과 과정 에 대해 대충 설명을 들은 그 교수는 컴퓨터를 사용하연 이 일이 무척 효 율적일 것이라는 것을 제시하여 주었다. 자료를 복사하는 일, 일련 번호 를 붙이는 두 번의 작업, 오려 붙이는 작업, 출전을 밝히기 위하여 도장 을 새기고 찍는 일들이 불펼요하다는 것이었다. 단지 일청한 구조로 컴퓨 터에 입력을 하면 필요한 자료들을 마음대로 활용할 수 있다는 것이었다. 즉 위의 가지 단계에서 (2) 이외에 자료률 엽력시키는 일만이 펼요하다 는 것이었다. 단지 (1)의 카드 구입은 디스켓이라는 것올 구입하는 것으 로 대치된다는 것이었다. 이러한 간펀한 과청으로 작업을 할 수 있다는 이야기에 흥미를 갖지 않올 사랍윤 거의 없을 것이다. 필자도 그 이야기 에 깊이 귀를 기울일 수밖에 없었다.

뭄제는 컴퓨터를 구입하는 데에 묵돈이 펼요하다는 점이었다. 그러나 이 작업올 카드화하는 데에 소요되는 비용을 계산해 보니 컴퓨태를 구입하는 비용보다도 훨씬 많았다. 그려고 컴퓨터 구입 후에 드는 비용은 다른 문 방구를 구입하는 비용에 비해 매우 저렴하다는 사실도 알게 되었다.

다음의 문제는 컴퓨터를 내가 칙첩 조작하여 그러한 작업올 할 수 있을 것인가 하는 정이었다. 그러나 그 교수는 누구나, 특히 컴퓨터에 대한 천 문척인 치식을 갖추고 있지 않은 사랍들도 쉽게 사용할 수 있다는 말올 해 주었다. 이 말은 필자에게 컴퓨터를 구입하는 직접적인 계기를 마련하 여 주었다.

지금 생각하여 보연, 그 교수의 말은 맞는 말이었다. 단지 훨자가 겪었 던 어려웠던 첨은 컴퓨터 업문자가 쉽게 이해할 수 있도록 설명해 놓은컴 퓨터 업문서가 거의 없었다는 정이었다. 왜냐하면 그 당시에 컴퓨터에 대 해서 글을 쓸 수 있었던 사람들의 대부분이 이공 계통에 전문적으로 종사 하는 사람들이어서 그 설명의 용어나 설명 방법이 초보자에게는매우 낯젤 었기 때문이었다. 그러나 지금 현재 이려한 어려운 점은 어느 청도 해소 64 국어생활 ' 89 봄 (제 16호)

시킬 수 있는 여건이 마련되어 있다고 생각한다. 그래서 지금부터 컴퓨터 를 사용하는 사랍들은 쉽게 컴뮤터에 접근할 수 있고, 또 그것을 사용할 수 있다는 생각이 된다.

#### m. 컴퓨터의 선돼

컴퓨터를 가까이할 수 있는 가장 빠른 길은 우선 내 컴퓨터를 마련하는 일이다. 그런데 컴퓨터를 구입하기 이전에 꼭 검토하여야 할 일이 있다. 그것은 어떠한 컴퓨터를 구입하여야 할 것인가를 결정하는 일이다. 우리나 라 컴퓨터 시장에는 현재 여러 종류의 컴퓨터가 션을 보이고 있다. 컴퓨터 의 기종이 각각 다르다고 하는 것은 그 기능이 약간씩 차이가 있음을 의 미한다. 그래서 컴퓨터의 션택은 내가 왜 컴유터를 사용하여야 하는가 하 는 문제와 직결된다. 그러므로 컴퓨터를 구입하기 이전에 먼저 내가 컴퓨 터를 사용하여서 무엇을 하려고 할 것인가를 결정하여야 할 것이다. 즉 타자기처럽 문서만을 작성하기 위하여 사용할 것인가, 아니연 자료도 함 께 처리하기 위한 것인가, 자료 처리에 있어서도 어떤 자료(즉 英文자료, 國文자료, 古語자료, 漢字자료, 아니면 이 모든 자료)를 처리할 것인가 하 는 것틀을 생각해야 할 것이다. 그 목척에 맞추어서 컴퓨터의 기종 및 부 속을 결정하게 된다. 가격이 비싼 컴퓨터가 결코 좋은 컴퓨터는 아니다. 내가 사용하는 데 가장 적합한 컴퓨터가 가장 좋은 컴퓨터다. 어떠한 컴 퓨터 기종이 나에게 필요한 것인가를 알기 위해서는 지금까지 컴퓨터를 많 이 다루어 본 사람들에게 자문을 구할 필요가 있다. 한국어전산학회 퉁 학 회의 도움을 받는다면 훨씬 수월할 것이다.

필자는 다음과 같은 방법으로 컴퓨터를 선택하게 되었다. 필자에게 조 언을 해 주었던 그 전자공학과 교수는 컴퓨터에서의 한글 처리와 古字 처 리에 대해서는 잘 알지 못하였다. 그러나고맙게도 그 교수는 펼자와 함께 <sup>15</sup> 세기 문헨 자료의 영인본을 들고 이들 자료를 처리할 수 있는 컴퓨터를 선택하기 위하여 세운상가, 컴퓨터 전시장 둥을 돌아 다녔다. 그러나 어 느 회사냐 古字를 처리할 수 있는 컴퓨터를 보유하고 있지 못하다고 하였 다. 세운상가를 돌아 다니다가 어느 조그마한 컴퓨터 상점에서 한 젊은 사랍이 고자를 처리할 수 있는 컴유터가 있다는 말을 들었을 때에는 더 없 이 반가웠다. 컴퓨터 사용자가 한자를 만들어 쏠 수 있는 여분이 있는데, 여기에 한차를 그려 넣지 알고 고차를 그려 넣으면 된다는 것이었다. 그

컴퓨허의 업운에셔 활용까지 65

러나 고자는 816 자밖에 사용하지 못할 것이라는 말을 전해 주었다. 그 리고 한 글자를 만드는 데 500 원씩 주연 책임지고 만들어 줄 수 있다는 말까지도 혜 주었다. 그래서 그 컴퓨터를 선택하기로 하였다. 그 때에 필 자는 한 글자를 만드는 데에 무척 많은 시간과 노력, 그리고 기술이 휠요 한줄 알았다.

¥

집에 컴퓨터를 설치해 놓고 며철이 지났다. 컴퓨터 회사에서 제풍하여 준 몇 가지 혜성서를 얽으연셔 고자를 만드는 방법을 알아 보았다. 매우 간단 한 것이었다. 우연히 고자를 10 개 가량 만들어 이를 프린터로 출력을 해 보았다. 성공이었다. 그 때가 밤 시쯤이었는데 서재에서 뛰쳐 나와, 잠 자는 내자를 깨워 "이제는 성공했다."고 홍분해서 소리쳤던 일이 지금도 기억에 생생하다. 그 때부태 고자를 약 100 여자 만들어셔 컴퓨터를 사용 하연서도 고자를 처리하지 못하던 사람들에게 얄리고 그 디스켓을 복사하 여 주었다. 그 후 816 차를 가나다 순으로 분류하여 이 고자를 처리하려 고 하는 사랍들에게 복사하여 주게 되었다. 그패서 필자는 내가 원하던 얼 을 컴퓨터를 이용하여 처리할 수 있게 되었다. 결국 필자는 필자가 원하 는 작업을 위하여 컴퓨터를 척절하게 션택한 결과가 되었다.

어느 교수가 컴퓨터를 사용하겠다고 했올 때, 어떠한 컴퓨터를 사용하 는 것이 바랑직한가를 자세히 알횡 주었지만 가격이 저렴하다는 이유로 필 자가 션정해 준 컴퓨터를 선택하지 않고 다른 기종의 컴퓨터를 션택하였 다가, 그 부속품을 바꾸느라고 고생한 척이 있다.

컴퓨태의 션택은 매우 중요한 일이므로 컴퓨터를 사용하고 있는 사랍에 게 상의하여야 할 것으로 생각된다. 1)

*Y.* 컴퓨터 업문

컴퓨터가 마련되연, 컴퓨터에 대한 해설서를 원어 보고 이에 따라 실제 로 컴퓨터를 사용해 보아야 한다. 컴퓨터를 작동시키지 않고 해설서만 원 어서는 거의 효과가 없다.

실제로 컴퓨터를 착동시키기 위해서 해설서 (MANUAL)를 읽을 때에 문제가 되는 점이 있다. 그것은 용어의 대부분이 영어로 되어 있어서, 자

<sup>1)</sup> 어떠한 컴퓨터를 션택하는 것이 좋을 것인가 하는 문제는 김충희 교수의 글을 창고하기 바란다

66 국어생활 ' 89 용 (제 16호)

연 과학의 용어에 낯선 사람들에게 당혹감을 준다. 2) 영어를 아는 사람이라 도 그 정확한 의미를 파악하기가 어려울 때가 많다. 왜냐하연 그 용어들 은 컴퓨터의 전문 용어이기 때문이다. 그러나 몇 가지만 파악하연 그것융 이해할 수 있게 된다. 정 모르겠으면 컴퓨터 용어 해설집이 책방에 나와 있으나, 참고하연 된다. 처음에는 무슨 의미인지 잘 모르다가도 점차 익 숙해지기 마련이다. 가장 빠른 방법은 잘 모르는 용어들을 컴퓨터 사용자 에게 물어 보연 쉽게 설명을 받을 수 있을 것이다. 이러한 용어들은 실제 로 컴퓨터를 사용하연서 일어나는 문제이기 때문에 이 용어보다 더 큰 문 제는 컴퓨태 사용의 구체적인 과정이다. 컴퓨터를 사용하는 과정을 아는 가장 좋은 방법은 컴퓨터를 오랫동안 사용한 사람들로부터 구체적인 사용 법을 메모해 달라고 하는 것이다. 그래서,그 메모를 조그마한 노트에 척 어 두는 것이 좋다. 펼자가 처음에 해 놓은 에모의 방식은 다음과 같은 것이었다. 예컨대 '보석글 '란 한글 문서 작성 소프트웨어를 사용하기 위해서는,

- (1) 하자 고자 MASTER V 디스켓(필자의 고어 폰트가 들어 있는 소프 트웨어명)을 A 드라이브에 넣고 스위치를 켰다.
- (2) A> 가 나오연 보석글 n 디스켓으로 갈아 끼고,  $A$  >  $g2$ <br/> $\Box \equiv$  누른다.
- (3) 포뱃된 빈 디스켓을 드라이브에 넣는다.
- (4) 1/1 다음 명 령 은 ? create b:file name 딘를 누른다.
- (5) 1/1 다음 명령은? edit 딘를 눌러 문서 작성을 시작한다.
- (6) 착성 하고자 하는 문서를 작성 한다.
- (7) 문서 작성이 끝나면 ESC | HOME 을 눌러 커서를 문서 시작 첫 위치로 보내다.
- (8) | Ctrl |- Q 를 동시에 눌러 문서 작성을 끝내다.
- (9) 1/1 다음 영령은? save 딘를 눌라 작성된 문서를 디스켓에 보관한 다.
- (10) 1/1 다음 명령은? stop 딩을 눌러 보석글 사용을 끝내고 DOS 상 태로 빠져 나온까.
- (11) 보관된 자료를 불러오기 위해서는,
- 2) 이 전문적인 영어 용어들을 국어로 바꿀 필요가 있다. 그래야 초보자들이 쉽 게 컴유터에 접근할 수 있을 것이다. 어느 시기에 가서는 이 용어의 국어화가 이 루어질 것으로 보인다.

컴퓨터의 입문에서 활용까지 67

1/1 다음 명령은? g b:file name 日를 누른다. 등처럼 구체적인 작동 과정을 메모해 두면 매우 편리하다. 3)

그 이외에 여러 가지 기능들을 하나 하나 익히면서, 한글을 한자나 고 자로 대치시키는 일, 行을 바꾸는 일 등으로 구체적으로 표시해 놓은 메 모를 작성하는 것이 필요하다.

## V. 컴퓨터의 활용

컴퓨터의 활용 중에서 가장 기초적인 것이 문서의 작성이다. 그러나 컴 퓨터로 문서를 작성하는 것은 일반 문서 작성기, 소위 워드프로세서라고 하는 것과는 동일하지 않다. 왜냐하면 다른 문서 작성기는 문서 작성 그 자체로 끝나지만, 컴퓨터에서의 문서 작성은 그 작성된 자료를 여러 목적에 따라 활용할 수 있기 때문이다. 다른 워드프로세서로서는 그것이 가능하 지 않다. 물론 공문이나 논문 등의 문성 작성이야 가능하지만, 이를 자료 로서 처리하는 기능은 컴퓨터만이 지니고 있는 기능이기 때문이다. 만약 문서 작성만을 위해서 컴퓨터를 활용하는 것은 어쩌면 사치일지도 모른다. 문서로 작성해 놓은 것을 다른 방법으로 활용할 때에만 컴퓨터 사용의 가 치를 알 수 있게 될 것이다. 다음에 문서 작성의 몇 가지 예를 들고 필자 가 사용하고 있는 활용법을 보이도록 한다. 이 문서의 작성 방법은 '보석 글 Ⅱ'란 소프트웨어에서 사용하는 것임을 전제로 하고 설명을 하도록 한 다.

#### 1. 論文의 작성

문서의 작성에서 가장 유용한 것은 문서의 양식을 일정하게 고정시켜 놓고 저장해 둔 다음에 매번 새로운 문서를 작성하지 않고, 이를 수정하 여 사용하는 일이다. 일일이 모든 내용을 새로 작성하는 일은 매우 번거 롭기 때문이다. 필자가 가장 많이 사용하는 문서는 물론 논문이다. 원고 지에 논문을 쓸 경우에 우리가 혼히 겪는 일은 잘못 쏜 원고지를 휴지통 에 구겨 버리는 일이다. 그러나 컴퓨터를 사용하는 경우에는 그러한 수고 를 덜 수 있다. 수시로 읽어 보고 이것을 수정해 나갈 수가 있기 때문이

<sup>3) &#</sup>x27;보석글 Ⅱ'의 사용법은 해설서에서 찾을 수 있지만, 더 간략하게 요점적으로 설명해 놓은 것이 한국어전산학회에서 디스켓으로 만들어 놓은 것이 있다. 필 요하면 한국어전산학회에 연락하면 복사해서 사용할 수 있을 것이다.

68 국어생 활 ' 89 붐 (제 16호)

다. 화면을 보면서 수정하는 방법도 있지만, 일단 프린터로 출력을 시킨 후에 수정하고 이 교정지를 보고 수정하는 것이 효과척이라고 본다. 왜냐 하연 規力을 버리지 않을 수 있고, 일단 활자화된 것을 보고 수정하는 것 이 습관화되어 있기 때문이다. 그렇다고 완성된 논운만을 작성해 나가는 것은 아니다. 수시로 생각나는 내용들을 메모 형식으로 원고률 작성해 둔 다. 언젠가는 論文化될 수 있는 것들이기 때문에 생각날 때마다 추가도 하 고 삭제도 한다.

#### 2. 강의 노트의 작성

다음에 가장 많이 사용하는 것 중의 하냐가 강의 노트를 작성하는 일이 다. 매년 새로운 강의 노트롤 작성하기란 수월한 일이 아니다. 펼자는 보 통 그 이전의 강의 노트를 복사하여 이를 다른 노트에 챔삭올 해서 플로 붙이는 방식을 취하였었다. 그래셔 최근의 노트는 스크램해 놓은 노트처 럼 지저분하였다. 그러나 이를 컴퓨허로 처리하여 놓으니까 가강 챔삭이 용이할 뿐더러 보관도 디스켓에 할 수 있어서 매우 경제적이고 또 현리하 게도 되었다.

그 이외에 훨차가 작성하여 놓은 자료는 매우 다양하다. 그 몇 가지를 예시하고 이틀을 어떻게 활용하는가를 보이도록 한다.

#### 3. 古字 자료의 입력 방법

필자가 주로 관심을 가지고 있는 국어 연구의 분야는 國語史에 관한 것 이다. 그래서 국어사에 대한 자료를 입력시켜서 이를 필요할 때마다 활용 하는 일이다. 그 업력하는 자료는 크게 두 가지로 분류펀다. 하나는 1 차 자료이고 또 하나는 2차 자료이다. 1차 자료는 문헌에서 용례를 뽑아 놓 은 것이고, 2차 자료는 연구 논저 목록이다.

우선 1차 자료인 문헌의 용례는 다음과 같이 입력한다. 1차 자료인 문 헌들이 대개 고자와 한자로 되어 있다. 필자는 현채 고자를 글자판(키보 드)에서 처리하는 방법이 없기 때뭄에, 퉁록되어 있지 않은 한차 사용을 위해서 프로그랩 속에 한자 대신 고차를 그려 넣어 (폰트, font) 사용하고 있다. 예컨대 '까'자를 입력하기 위해서는 고자를 퉁록해 놓은 색인음 '까'자를 다자한 후에 커서(화연에서 깡박이며 타자의 위치를 알리는 것) 를 그 글자의 위에 놓고 | Alt | 와 | F7 | 의 키를 누르면 색인음 '까'자에 고자를 그려 (폰트) 퉁록해 놓은 '바 빡 짜' 의 세 글자가 화변에 나다냐는

컴퓨터의 입문에셔 활용까지 69

데, 커서를 선택하고자 하는 '짜'자로 옮겨 엔터키 (enter key) 미를 눌러 선택하는 방법이다. 그러나 이 방법은 타자에 시간이 무척 많이 소비되는 결함이 있다. 곧, '까'를 타자한 다음 | Alt | - F7 키를 누르고, 커서를 선택하고자 하는 고자의 위치로 옮긴 다음 엔터 키 딘를 누르는 네 과 정이 필요한 것이다. 필자의 경우에 이 네 과정올 거치는 업력 방법으로 '까'를 입력한다면 이 한 글자를 입력하는 데 소요되는 시간은 보통 5초 내지 초가 결린다. 만약 100 자 가량 입력한다면 600 초 즉 약 10 분이 소요된다. 그래셔 펼자는 시간과 노력을 줄이기 위하여 다음과 같은 방법 을 택하여 입력하다. 즉 ' '가 들어가 있는 것은 혀대 철자로 고친 후 에 그 뒤에 다시 '1' 자를 타자한다. (꼭 1 자가 아니라도 좋다.) 그리고 ㅅ 계 합용병서나 님계 합용병서는 어두자음군을 자음이 나오는 순서대로 그 대로 타자하다. 예를 들면 'ㄱ'는 '가 ''로, '돍'은 '닭 ''로 '빡'은 'H 각'으로 '쟁'는 '人바 '로 타자하는 것이다 4) 그 예를 들어 보이연 다음 과 같다. 이 화일 이름올 장정척으로 text 라고 한다.

김의광은 평양부 사람 1이라 어미 사오나온 병 어멋거날 1 손가락 버혀 약의 ㅂ 타 ㅂ 서 받자 1 오니 병이 즉제 도하 1 니라 정녀하 1 시니라

남의 밧과 동산람 1 침겹하 1고 남의 셰간음 ㅅ 괴하 1야 사지 말며 일 ㅅ 긋 찰 1 빌어 남을 해하 1 고

이렇게 입력하는 데 소요되는 시간은 고자를 직정 업력하는 데에 비해 훨씬 경제척이다. 만약 고자 100 자를 직접 입력하는 데 드는 시간이 약 10 분이라면, 위와 같이 입력하는 방법으로 하다면 2 분 내지 3 분밖에 걸 리지 않는다. 약 3배 내지 5배가 빠른 셈이 된다. 이렇게 입력된 자료들 은 입력이 완전히 끝난 뒤에 원래의 고자로 대치시킨다. 代置시키는 방법 은 소위 대치 화일을 작성해 두는 것이다. 5)

- 4) 이러한 타자률 하기 위해서는 한글 프로그랩인 NKP COM 율 사용하여야 한 다. 안일 한글 프로그랭 중에서도 THP.COM 이나 CHP.COM 을 사용하면 ' 버각' 과 같은 타자가 가능하지 않다. THP.COM 등에서는 ' 버각' 을 타자하 연 '각' 으로 타자된다.
- 5) 이 file 이라는 말은 file note의 file 처럼 생각하면 된다. 즉 문서를 분류해 냉기 위한 기구로 생각하연 되는 것이다. 한 다스켓에는 여러 개의 화일을 만 들어 쏠 수 있고 한 화일만 만들어 샤용할 수도 있다. 운제는 한 화일에 들어 가는 내용이 얼마나 많온가에 따라 몇 개의 화일이 들어갈 수 있는가가 결청 된다.

국어 생 활 ' 89 몽 (제 16호) *70* 

즉 다음과 같이 입력해 놓은화일을 만들어 두는 것이다. (이것은 한번 만 만들어 두연 계속해서 사용될 수 있는 것이다. ) 이 대치 화일의 이릎을 잠정 적 으로 taechi 라고 하자. (이 이 름은 사용차가 마음대 로 정 할 수 있 다. 단 영어 알파뱃 자 이내의 이름으로 하여야 한다. ) 이 대치 화일의 작 성 방법은 다른 문서의 작성 방법과 동일하다. 이제 그 몇 예를 보이연 다음과 같다.

```
replace 날 1
             \geq do
replace 랄 1
               룰 do
replace 람 1
              로 do
replace \n  \n  \rightarrow 1₹ do
replace 찰 1
              출 do
replace 하 1
              v do
replace H
             뼈 do<br>뻐 do
replace H
replace \wedge꾀 do
replace ㅅ긋 못 do
save
```
이것은 다음과 같은 의미를 지니는 것이다. 즉 '날 '을 '놀'로 대치시 키라고 하는 것이며, 이와 같은 대치 작업을 'do' 라는 명령이 끝날 때까지 계속하라는 의미인 것이다. 그리고 끝의 save 는 이렇게 고자로 완전히 바 꾼 뒤에 그것을 다스켓에 저장하라는 것이다 . 이 대치 화일은 가능한 한 자 료를 업력해 놓은 디스켓에 만들어 두는 것이 펀리하다. (물론 다른 디스켓 에 만들어 두어도 좋지만 번거홉다. )

앞에서 예시한 작업 화일 text 를 불러 오기로 한다.

 $1/1$  다음 명령은 ? g b: text  $\Box$ 

로 작업 화일이 화면에 나타나고, 커서는 "1/1 다음 명령은? \_"에 머물 러 있게 된다. 다음,

1/1 다음 명령은? insert taechi 日

하면, 앞의 대치 화일로 만들어 놓은 "replace 날 1 놀 do" 등의 내용이 작 업 화일 text 앞에 삽입되고, 다시 커서가 "1/1 다음 명령은? \_\_"에 머물

컴퓨터의 입문에서 활용까지 71

러 다음 명령을 기다린다. 다시,

1/1 다음 명령은? do 曰

를 실해시키며, 화면이 움직이면서 대치 명령을 수해해 나가게 된다. 그 리고 대치 화일에서 삽입시켰던 앞의 내용, 즉 "replace 날 1 놀 do" 등의 것들은 모두 자동적으로 없어지고 본문만 남게 된다. 앞에 예로 든 자료 의 앞에 대치 화일을 옮겨 놓고 'do' 명령을 시행한 결과는 다음과 같이 될 것이다.

김의광은 평양부 사름이라 어미 사오나온 병 어덧거놀 손가락 버혀 약의 빠뻐 받조오니 병이 즉제 도ㅎ니라 경녀ㅎ시니라

남의 밧과 동산물 침겸호고 남의 셰간을 꾀호야 사지 말며 일 끗 충 빌어 남을 해호고

그런데 문제가 되는 것이 있다. 그것은 '돐, 앉, 웂, 웂, 굵'등처럼 부 호화할 수 없는 것들이 있다. 이것은 '닭 2, 안 2, 움 1, 움 2, 굼 1'등으 로 사용자가 편하도록 약호화시켜서 타자하면 될 것이다. 특히 '수, 술, 含'등의'△'이 들어 가는 글자들은 특별히 주의를 요하다. 이 경우에는 '자 2, 잘 2, 잠 2'등으로 하고 ('자 l'등은 'ㅈ'등을 말하기 때문이다.) '사, 삼'등은 '자 3, 잠 3'등으로 해도 좋다. 그러나 가능한 한 혼란을 피 하기 위하여 쉽게 기억될 수 있는 것으로 하는 것이 좋다.

이와 같은 방법은 하자에도 그대로 해당시켜 활용할 수 있다. 많이 출 현되는 한자가 있다면 그것도 대치 화일을 만들어 둘 필요가 있다. 이

4. 2 차 자료의 입력 방법

2 차 자료인 국어사 관계 문헌에 대한 연구 논저 목록을 작성하는 방법을 보이면 다음과 같다. 물론 이 연구 논저 목록은 다른 참고 문헌을 작성하는 방법과 동일하다. 우선 문헌 목록을 작성하기 위한 체재를 만든다. 그것은 다음과 같다.

| 문헌명    | 됨 자   | 간행 연도 | 제목 및 발행소 |
|--------|-------|-------|----------|
| 20바이트" | 10바이트 | 8바이트  | 55바이트    |

<sup>6)</sup> 한글을 한자로 자동적으로 바꾸는 가장 좋은 방법은, 김홍규 교수가 개발하고 한국어전산학회가 공급하고 있는 한글 한자 자동 변환 프로그램인 KUT 2를 사용하는 것으로 생각한다.

72 국어생활 '89 봄 (제16호)

이러한 체재로 만든다면 다음과 같은 모양의 것이 될 것이다. 몇 예만 보 이다.

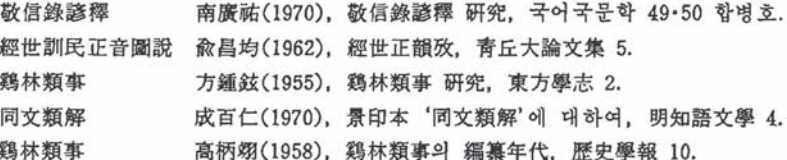

각 분야별(예컨대 문헌명, 필자명 등)에 할애해야 할 공백이 얼마나 필요 한가를 결정한다. 예를 든다며 문허명은 10자 정도가 필요하다며 20 바이 트 정도의 칸을 비워둔다. 그리고 필자는 이름이 보통 3자이지만 외국인 등의 이름까지도 기록할 수 있도록 5자의 빈 공간을 마련하여 둔다. 문 제는 제목인데, 이 제목이 긴 것은 우리가 보려는 화면에 다 나타나지 않 올 경우가 많다. 특히 부제가 붙어 있을 경우에는 더욱 그러하다. 그러나 화면에 보이지 않는 것은 문제가 되지 않으므로 적당한 글자의 간격을 남 겨 둔다.

이것이 완성되며 여러 가지 방법으로 분류를 할 수 있다. 즉 문헌명, 필 자명, 간행 연도별 등을 분류하고자 하다며, 예커대 문헌명의 가나다 순으 로 분류를 하려고 한다면 다음과 같은 명령을 준다.

1/1 다음 명령은? sort a c 1 20

그리고 日를 누른다. 그러며 다음과 같이 된다.

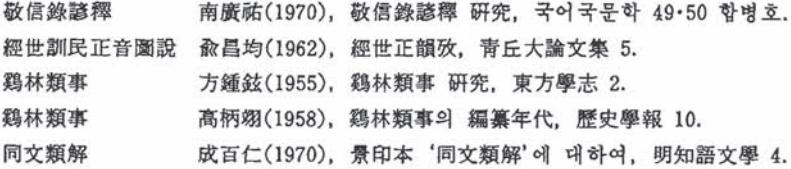

<sup>7)</sup> 여기에서 '1 바이트' (byte)라 영어 암파벳 한 글자가 쓰이는 공간을 의미하다. 한글은 한 글자가 2 바이트를 차지한다. 따라서 20 바이트란 한글이나 한자, 또 는 고자가 10자가 들어간다는 것을 의미하므로, 문헌 이름이 들어갈 수 있는 최대 크기를 10자 분으로 지정한 것이 된다.

만약에 펼자명의 가나다 순으로 분류한다면

1/1 다음 명 령 온 ? 50rt a c 21 24

의 명령어를 다자하고 댄를 누른다. 그러연 다음과 같이 된다.

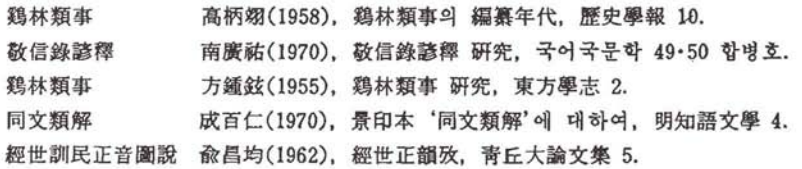

논운 제목의 가나다 순으로 분류하는 것도 통얼한 방법으로 한다.

#### 5. 입력 자료의 활용 방법

그러나 이러한 방볍은 매우 불펀하다. 처음부터 데이타베이스의 업력 방 법에 의하여 자료를 입력하든가, 아니연 '보석글'로 입력해 놓은 자료 화 일을 데이타베이스의 화일로 바꾸어 주거나 하여 자료를 활용하는 것이 좋 다. 그래야안 내가 완하는 자료률 검색하고 뽑아낼 수 있기 때문이다. 이 두 가지 방법 중에서도 가능한 한 '보석글'로 작성한 자료 화얼을 데이타 베이스 화일로 바꾸어 활용하는 편이 퍽하다. 왜냐하면 데이타베이스의 자 료들은 한눈으로 많은 내용을 확인할 수 없는 단점이 있는 반변에 '보석 글'로 착성한 자료틀은 한눈으로 확인할 수 있기 예뭄이다.

'보석글'로 작성한 자료를 한글 데이타베이스로 옮겨 놓기 위한 방법은 다 음과 같다. 훨자가 사용하고 있는 과쟁을 구체적으로 설명하도록 한다. 이 때 사용되는 프로그램으로는 고자 폰트가 들어 있는 한자 MASTER V 프 로그램, 한글 데이타베이스 H(삼보컴퓨터에서 개발한 소프트웨어), 보석 글 nc상보 컴퓨터의 한글 워드프로세서)를 사용한다. 이밖에 테이타 디 스켓을 준비한다.

먼저 필자의 고자 폰트가 들어 있는 한자 MASTER V 디스켓을 A 드 라이브에 넣고 컴퓨터의 전원을 켜 고자 폰트를 컴퓨터 에오리 속에 옮겨 놓는다. 다음 A > 상태에서 보석글 Ⅱ 디스켓으로 갈아 낀 후 g2를 타 자한 후에 딘를 눌러 '보석글' 현집 상태로 들어간다.

만약 case 라는 화일 이름을 가진 助詞 자료를 입력시킨 자료가 있다고 하자. 다음에 case 라는 화일 이름을 가진 예문의 일부를 보이도륙 하고 설 74 국에생활 ' 89 봅 (제 16호)

명을 해 나가도록 하다. 8)

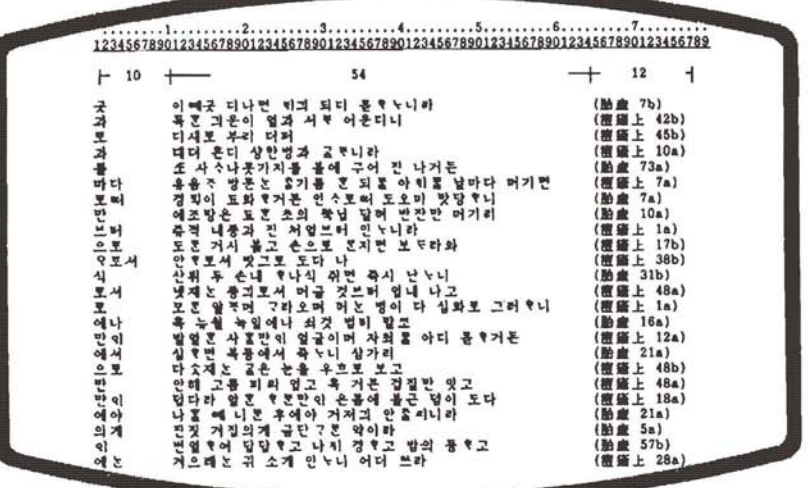

이 case 이라는 이릅의 화일이 들어가 있는 데이타 디스켓을 드라이브에 넣는다.

- (1) 우선 '보석글'로 작성한 case 이라는 이름의 화일을 불러낸다. 이것 은 전술한 바와 같이 1/1 다음 명령은?에서 g b:case 를 타자한 후 日 를 누르연 된다.
- (2) 다음에 그 화일을 댁스트 화일로 바꾼다. 이를 위해서는 다읍 명령 은 ? 에, rename case.txt save 를 타자하고 回를 누르면 된다.

<sup>8)</sup> 예시 화일 (case)의 화면 윗쪽에 숫자로 표시된 자(尺)는 '보석글' 편집 화면에 나오는 연집용 가늠자 (ruler) 로서 운서 작성시 운서의 규격(크기)올 청하는 기 준자가 된다. 편집 화면에서 **IESC IGI를 타자하면 이 가늠자가 나타나고.** 다 시 **ESC C 를 타자하**면 없어진다. 필요한 경우에만 화면에 불러 사용할 수 있다. 가늠자에 표시되어 있는 눈금 하나가 1 칼럼 (column)이며 1 바이트 (byte) 의 문자가 입력된다. 화면의 가늠자는 1 행(line) 79 칼럼으로 79 바이트 문자 가 업력될 수 있옴을 냐타냉다.

그리고 가늠자 아래에 표시한 10.54.12 퉁 숫자는 해당 필드 (field) 의 길이 를 설명의 펀의를 위해서 적어 넣은 것으로 10 바이트는 한글 5자가 들어갈 수 있는 크기를 말한다. '곳, 과'등 표제어를 10 바이트(한글 5자) 크기로, 예 문융 54 바이트(한글 27 자) 크기로. 출전을 12 바이트(한글 자) 크기로 넣음 융 의미한다.

컴퓨터의 입문에서 활용까지 75

- (3) 다시 1/1 다음 명령은?에서 stop 을 타자한 후 딘를 누르연 A) 상태로 돌아온다.
- (4) A 드라이브에 있는 보석글 디스켓을한글데이타베이스 디스켓으로 갈아 낀 후 A) 에서 handb 명령을 준 후 딩를 누른다.
- (5) 그러면 데이타베이스 프롬프트 점(.)이 나타나게 될 것이다. 여기에 다음과 같은 점차를 밟는다.

.create b:kukmun  $\Box$ 

kukmun 의 화일 이름으로 B: 드라이브의 데이타 디스켓에 데이다베이 스 문서를 새로 작성하는 명령이다. 그러연 아래와 같은 모습의 화연이 보 일 것이다.

FIELD NAME. TYPE, WIDTH. DECIMAL PLACES 001

여기에 다음과 같이 타자하여 넣는다. 즉 '으로, 만, 의게'동의 조사들이 들어가 있는것은그 이름을 maker 라고붙이고, 예문이 들어가 있는 것은 data 라는 이 름을 붙이 고, 출전 문헌은 book 이 라고 붙이 도록 한다. (이 이륨은 사용자가 임의대로 붙일 수 있다. ) 그래서 다음과 같이 타자한다.

```
001 maker, c. 10 \Box002 data, c, 54 日
003 book, c, 12 \Box004 딩
```
이 때의 숫자는 보석글에서 착성한 예시 화일 case 에서 각 항목이 차지 하는 최대의 김이에 해당하는 바이트 수를 타자하도록 하다. (예시 화일 case 에서 10, 54, <sup>12</sup> 로 표시한 숫자) 그리고 다시 004 가 표시되연 그냥 딘를 누른다. 다음,

INPUT DATA NOW?

라는 화면이 나오면, n을 타자하고 回를 누른다. 그러면 아래 화면에 데 타베이스 프롬프트 첨(.)이 보이게 될 것이다. 다시 다음과 같은 명령 융 계속한다.

76 국어생활 ' 89 봉 (제 16호)

.use b:kukmun F .append from b: case sdf $\Box$ 

그러면,

00100 RECORDS ADDED 00200 RECORDS ADDED

퉁처럼 화연 표시가 되연서 '보적글'로 작성한 자료 화일 case 가 데이타 베이스 자료로 업력이 된다. 이것이 완료되었는가를 알기 위해서는

. list  $\Box$ 

하연 일련 번호가 붙여진 자료가 화연에 보이게 될 것이다.

만약 사용자가 필요한 자료만을 선택하고 검색하기 위하여서는 다음과 같은 명령을 주고 딘를누른다. 만약 助詞 중에서 "만이"만을 찾아내기 위 하여서는 다음과 같을 명령을 준다.

.list for "만이" \$ maker 귀

그러연 다음과 같이 화연에 나타날 것이다.

00016 만이 발열훈 사흘만이 얼굴이며 자최를 아디 몯호거든 (痘瘡上 12a) 00020 만이 덥다라 알훈 호론만이 온몸애 블근 몀이 도다 (痘瘡上 18a)

또한 예문 중에서 "확닙"만을 찾아 내려고 한다연 다음과 같이 명령을 한 다.

. Iist for "쑥넙" \$ data 띤

그러연 다음파 같이 나타날 것이다.

00008 만 애조탕은 됴훈 초의 뿍닙 달혀 반잔만 머기리 (胎産 10a) 만약 이들을 프린트하려연 프린터의 스위치를 켜고

.set print on  $\Box$ 

의 명령올 준 다음에 위와 같은 명령들을 주연 프련트된다.

컴퓨태의 업운에서 활용껴지 77

6. 빈도수의 조사

어떤 자료를 업력시켜 놓고 그 자료에 어떠한 내용이냐 단어가 얼마나 사용되었는가를 확인하기 위하여서는 간단하게 그 빈도를 찾아낼 수 있 다. 다음에 '청산별곡'울가지고예를 보이도룩한다. 우선 '보석글'로 자 료를 업력할 혜에는 띄어쓰기를 정확하게 하여 입력하여야 한다. 이렇게 인력시키 화임의 이름을 chungsan 이라고 하자.

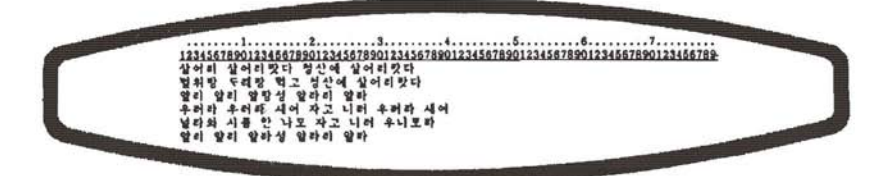

이 자료를 입력한 후에 이 문서 화일의 맨 위 첫 행(line) 6 칼럼 (column) 정도에 '보석글'의 문장 재정렬(align) 명령〈〈〉〉 기호를 타자하고 첫 행의 머리('살어리'의 '살')를 칼렴까지 들여 밀어 놓도록 한다.

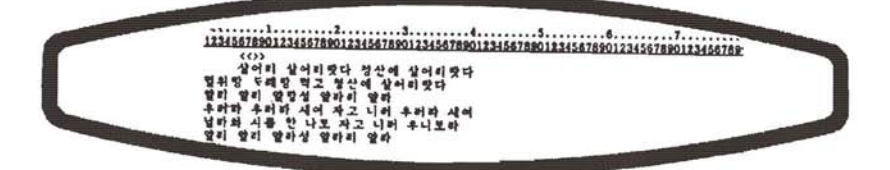

다음에 | Esc | Home |을 눌러 커서를 화일 시작 첫 위치로 옮기고, | Ctrl | 때를 통시에 눌러 현집 화연에서 나와,

 $1/1$  다음 명령은? align  $\Box$ 

과 같이 align 을 타자하고 日하연, 잠시 후에 다음과 같은 화연으로 바뀌 게 될 것이다.

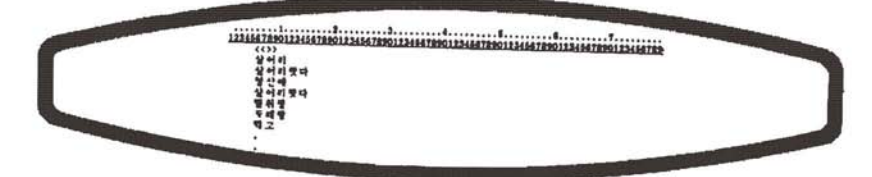

78 국어생활 '89 봄 (제16호)

즉 어정별(띄어쓰기별)로 한 줌로 나라히 배열될 것이다. 이것을 sort 명 령을 주어서 가나다별로 분류할 수도 있고, 또 빈도수도 낼 수 있다. 만 약에 이의 비도를 내고자 할 때에는 이 화일을 다른 이름으로 저장시켜 둘 필요가 있다. 그 방법은 암에서 설명한 방법과 같이 "1/1 다음 명령은? rename b: file 이름 save 口"을 하며 된다. 이 화일 이름을 chung 이라고 했다면, 화면의 '화일명 : B: CHUNGSAN'이 '화일명 : B: CHUNG'로 바뀌어 있음을 볼 수 있다.

다음에 [Esc] [ ] 키를 눌러 화일 chung 의 마지막 해 ('우니로라')으로 커 서를 보냈다가 다시 | Esc | Home | 키를 눌러 화일 시작 첫 위치 (1 행 1 칼 럼 위치)로 오면, 퍽집 상태 안내행 (Guide line)에 화일 chung 의 총 행 (라 인) 수가 '(촛 33 해)'이라고 표시되 것이 보이다. 다음 커서가 있는 본문 첫 행 1 칼럼 ('살어리'앞)에 두고, 기억 키(Macro key)시작을 위하여 | Ctrl | -Bl를 타자하 다음, +를 타자하고 曰 키를 눌러 커서를 본문 둘째 해 1 캄럭 ('살어리랑다' 앙)으로 옮기 다음, 기억 키 마감을 위하여 | Ctrl |-圓 를 타자하다.

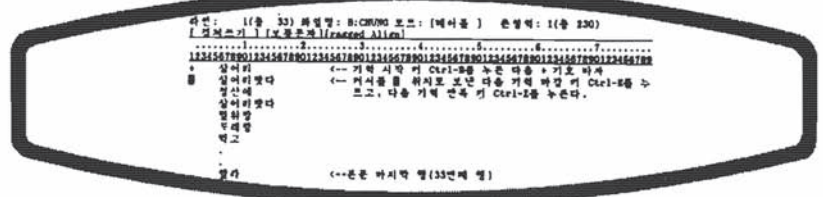

다음 기억 키 재생 명령 [Ctrl - Z] 를 타자하면,

1/1 반복 횟수는?

을 묻게 되는데, 이 때 어절별로 재정렬한 화일 chung 이 표시해 주는 화 면의 '라인 : 1(총 33)'이 나타내 주는 숫자에서 1을 뺀 32를 타자해 주 면 다음과 같은 화면이 나타나게 된다.

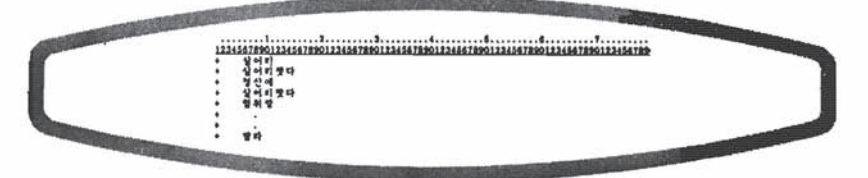

컴퓨터의 업문에서 활용까지 79

그리고 커서를 '살어리'의 앞에 갖다 놓고 다읍과 같은 명령을 준다.

 $1/1$  다음 명령은? tally it 6 20 end  $\Box$ 

잠시 후에 화면은 다음과 같은 통계를 보여 주게 되는데. save 를 한 다 음, 필요에 따라 가나다순 색인, 혹은 빈도수 색언을 휘하여 sort 명령을 이용하여 필요한 통계표를 얻도록 한다.

TALLY lT 6 20 end

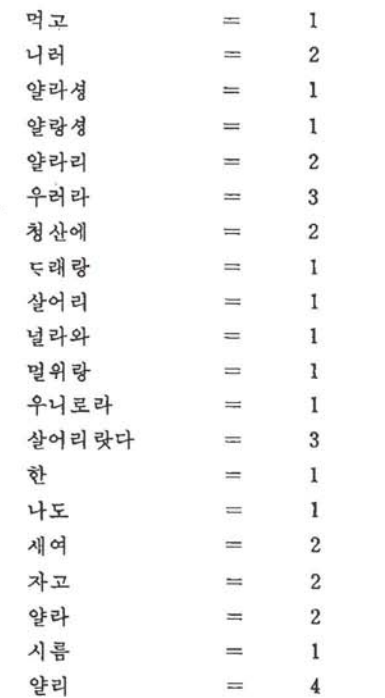

이와 같은 방법으로 처리되는 것은 간단한 예에 불과하다. 펼자는 가끔 필자가 써 놓은 글들에서 어떠한 단어를 가장 많이 사용하고 있는가를 이 러한 방법으로 조사를 하여 본 척도 있다. 물론 장난삼아 해 본 일이지만 그 뒤로는 가장 많이 사용하는 단어를 적게 쓰려는 노력율 하게 되었다.

### **VI. 結 語**

지금까지, 컴퓨터에 관심을 가지고 있는 사람들에게 컴퓨터가 얼마나 효율적으로 사용될 수 있는가 하는 점을 필자가 실제로 경험하고 활용하 였던 몇 가지만 제시하였다. 그러나 여기에 제시된 예들은 그 사용의 극히 일부분에 속하는 것이다. 필자가 활용하고 있는 방법 중에서도 가장 기초 켜안 몇 가지만을 예시하였을 뿐이다. 그것도 컴퓨터 사용 설명서에 제시 되어 있는 가장 기본적인 것들이다. 결국 우리는 현재까지 컴퓨터가 지니 고 있는 기능 중에서 극히 일부의 기능만을 활용하여 사용하고 있을 뿐인 것이다. 이 말은 컴퓨허를 많이 알연 알 수록 우리는 놀랄만한 도움을 받 을 수 있음을 의미하는 것이다.

그러나 컴퓨터를 사용하면서 늘 큰 도움만을 받는 것은 아니다. 실제로 컴퓨터를 사용했을 해에 겪는 어려움도 많이 있다. 가장 큰 어려움은 사 용초기에 겪는 많은 시행착오일 것이다. 처음에 컴퓨터를 사용했을 때에, 특히 문서 작성을 하다가 커서가 웅직이지 않고 빽빽 소리만 났을 째, I Ctrll-때를 눌러 다음 명령은?이 나오면 를 타자한 후 계속 문서 작성 올 하연 된다는 사실을 모르고 그해까지 작성하였던 자료를 모두 버리게 되었을 때의 난감함도 겪었었다. 그리고 어떤 명령어를 타자하고 딩를 눌 렀는데 error message 가 나왔올 해의 난처함도 겪을 수밖에 없었다. 청전 이 되어서 몇 시간 업력해 놓은 자료를 저장시켜 두지 않아서 헛고생만 했을 때의 허탈감도 느낄 수 있었다. 반연에 어떻게 해야 좋을치를 몰라 서 컴퓨터를 오랫동안 다루었던 사랍에게 시외 전화로 물어 보았올 혜에 쉽게 해결되었을 때의 기쁨도 있었다. 그러나 그러한 모든 어렵고 즐거운 일은 컴퓨터 사용 이외의 어느 다른 일을 할 때에도 있올 수 있는 것이었 음을 이제서야 느끼게 된다.

필자는 실제로 컴퓨터를 사용함으로써 많은 도움을 받은 사람 중의 한 사람이다. 현재 필자는 국어학 관계 석사 박사 학위 논문 목록, 국어사 관 계 문헌에 대한 연구 논저 목록, 화제별 자료 목록, 근대 국어 문헌 자료 목록, 문헌 약자 목록, 문헌 자료 영인본 목록, 필자 소장의 고서 목록, 근대 국어 문헌의 해제록, 한국어 조사의 용례 목록, 한 운헌의 색인 목록, 생척 처리 관계, 주소록, 근대 국어 연구의 원고 퉁 많은 자료를 입력하 여 놓고 또 이를 활용하고 있다. 아직 완전히 완성된 것이 없지만 이를 계

속척으로 활용해 나갈 예정이다.

어떤 사랑들은 컴퓨터가 만능의 기능을 가지고 있는 것으로 착각하기도 한다. 그러나 컴퓨터는 반드시 만능의 것은 아니다. 사랍이 제시하여 준 대로 키능을 하고 있을 뿐이다. 예를 들어서 어떤 문장올 입력해 놓았다 고 해서 컴퓨터가 스스로 그 운장을 이루고 있는 각 단어의 품사까지도 자동척으로 분석해 주는 것으로 착각하기도 한다. 그러나 컴퓨터는 아직 까지는 스스로 생각하지 않는다. 사람이 설영하지 않은 것을 설명해 주는 것은 아니다. 컴퓨터는 단지 분류하고 종합하고 검색하고 선택하는 둥의 기능을 할 뿐이지 왜 그런가를 설명해 주는 것은 아니다. 그 설명은 사랑 이 하는 것이다. 따라서 컴유터의 효융성을 최대한으로 활용할 옥적으로 컴퓨터를 사용하여야 할 것이다. 상당히 많은 자료를 디스켓 속에 입력시 켜 놓았다고 해서 스스로많은 논문을 쓴 것처럼 착각해서는 절대 안될 것 이다. 연구와 교육, 그리고 생활에 많은 도움을 준다고 해서 컴퓨터 자체 만을 믿어서는 안 되는 것이다.

컴퓨터에 대해서 가능한 한 쉬운 말로, 그리고 구체적으로 설명하려 하 였으나, 필자가 가지고 있는 컴퓨터에 대한 지식의 한제로 그 의도를 제 대로 살리지 못한 것으로 생각한다. 앞으로 컴퓨터에 대해 쉽게 설명한 입문서가 나올 것과 모든 명령어들이 한글로 표시휠 수 있는 날이 올 것 을 기대해 보며 이 글을 마친다. □